# Preschool to Kindergarten Program Settings (2022-2023 School Year)

**INDEXT ANDSE IS NO THE EXTENT THE SET ON DRIGHT AT A LIGE IS A LIGE IS A LIGE IS A LIGE IS A LIGE IS A LIGE IS**<br>In CALPADS, a transaction must be uploaded when a kindergarten child turns 5, to update the program settings from the preschool settings to the kindergarten settings. If a transaction is missing, LEAs will get error SPED0591 at Fall 1, or error CERT168 at EOY. These direc<br>after the Fall 1 data certification has been comp<br>Note: In addition. General Education Particination **at Fall 1, or error CERT168 at EOY. These directions help LEAs track transactions to be created and uploaded after the Fall 1 data certification has been completed.**

**Note: In addition, General Education Participation Percentage Range Code must be populated to avoid CERT167**

#### **In SEIS:**

## **Criteria for Selection**

In the SEIS Searches Criteria, filter for students who are in grade level Kindergarten, whose date of birth is between the day after census day minus 5 years and today's date minus 5 years. (For the 2022-2023 school year, the start date of the range would be 10/6/2017, because 2022 minus 5 years is 2017)

The results of this search show students in kindergarten who turned 5 on or after Census Day. These students will all need to have a five-year-old program setting reported to CALPADS, if it has not been done already, to avoid CALPADS errors.

To proactively run this search for all kindergarten students turning 5 through the end of the school year, use the end date of 5 years before the end of the reporting year (For the 2022-2023 school year, that date would be 6/30/2018).

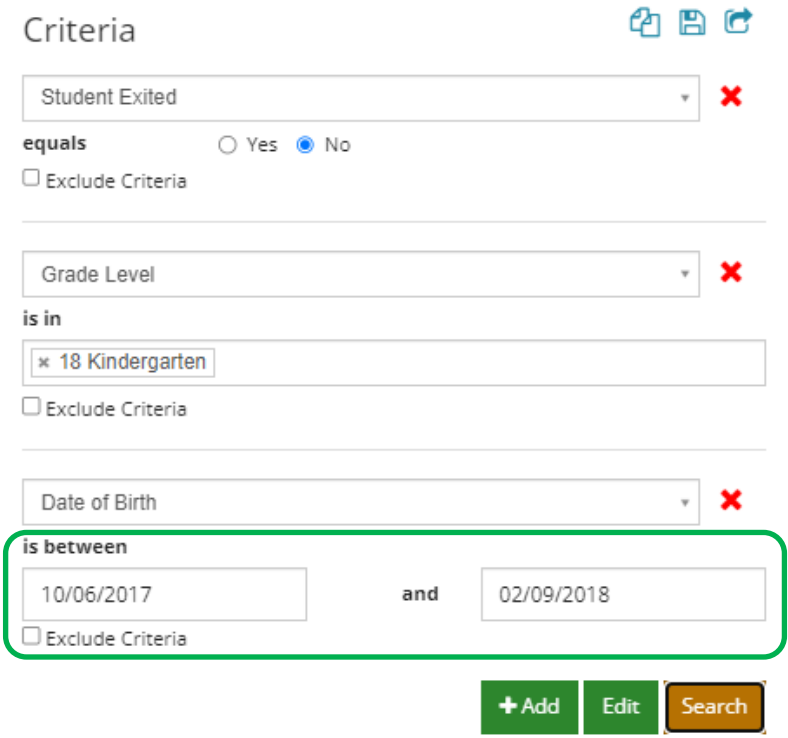

## **Columns to Show**

In the Column Options, select:

- $\vee$  Date of Birth
- $\vee$  Program Setting (TK/Kgn or greater, ages 5-22)
- $\vee$  Preschool Program Setting (3-4 year old Preschool and 4 year old TK/Kgn)
- $\vee$  Date of Amendment
- $\vee$  Date of IEP (Meeting Date on Current IEP Forms)

#### Column Options

#### **Type of Report**

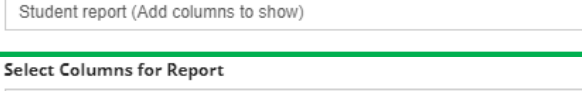

- » Date of Birth | \* Program Setting (TK/Kgn or greater, ages 5-22)
- \* Preschool Program Setting (3-5 year-old Preschool and 4 year-old TK/Kgn)
- » Date of Amendment | » Date of IEP (Meeting Date on Current IEP Forms) |

 $\mathbf{v}$ 

## **Checking for Transactions**

To see if a transaction was created for all students on the list, you can compare a downloaded list from the search on page 1 to a downloaded list of transactions.

On the SEIS **CALPADS Transactions** page, show all transactions for the academic year.

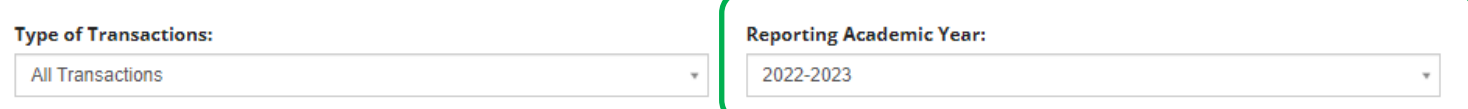

Under the CALPADS Transactions Filters, add the following filters:

- Meeting dates between 10/6/2022 and today's date
- OR
- Amendment Dates Between 10/6/2022 and today's date
- Transaction Type: Amendment or Affirmed IEP

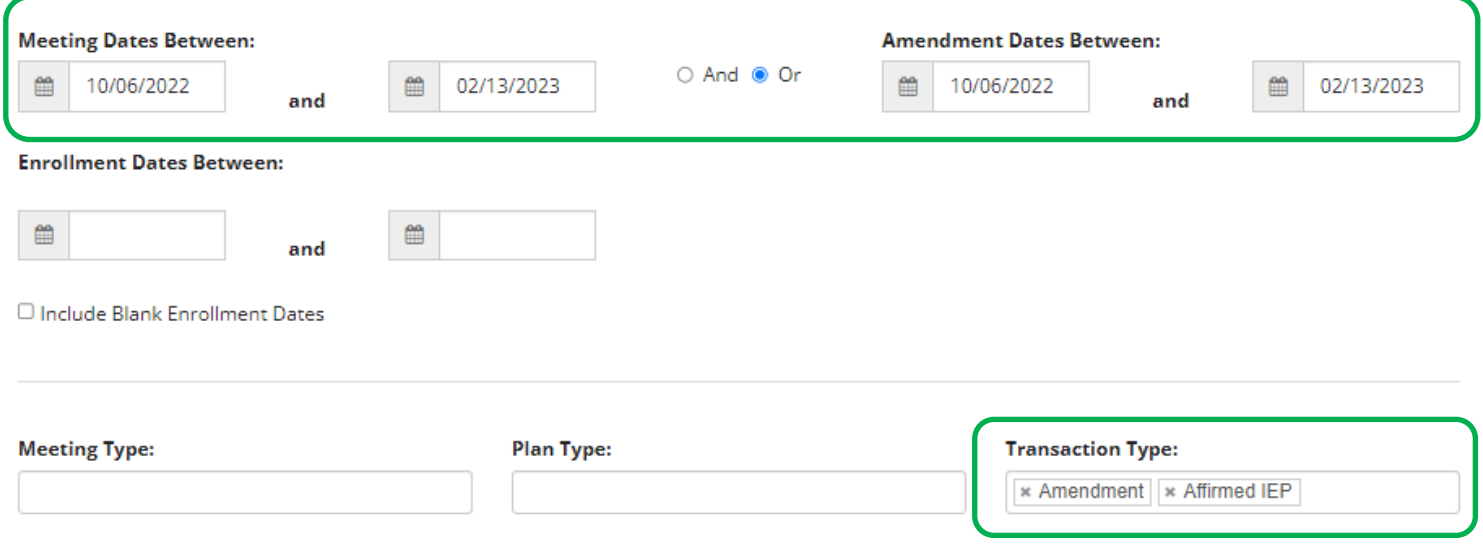

Click the Apply Filters button at the bottom to show just the students who meet your search criteria.

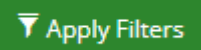

**Download the list to Excel**